# **XINJE** TS5D-1500-E2/4G/W

Fast reference manual

#### 【Basic introduction】

#### <1> Software

-- Touch Win Pro software.

## 【Using method】

<1> Do not use under the following environment

--Wet and condensation

--Corrosive gas and dust

--Chemical and conducting liquid

#### <2> Layout

--Away from high voltage and current object

--Correct polarity and voltage of the power supply

--Correct connection of the communication cable

#### <3> Cleanness

--The product cover will be corroded by strong acid, alkali, organic solution

## 【Specification】

Input voltage: DC22-26V

Power: 13W

Voltage endurance: AC1000V-10mA 1 minute (signal and ground)

Operation temperature: 0~50℃

Storage temperature: -10~60℃

Ambient humidity:  $10~90\%$  RH (no condensation)

Anti-jamming: voltage noise 1500Vp-p, pulse width 1us for 1 minute

Protection level: the front panel complies with IP65

## 【Function】

Resolution:  $1920 \times 1080$  pixels

Screen size: 15.6 inch

Display: TFT true color, 16 million colors

CPU: Cortex-A7 1.2GHz

Memory: 256MB

Picture editing: upper computer editing, easy to learn, vivid picture, supporting bmp and jpeg format Button: touch mode

Communication: can communicate with most PLCs in the market, such as Siemens, Mitsubishi,

supporting frequency inverter and meters.

COM port: USB-A\*2, COM1(RS232/485), COM2(RS232/485/422), RJ-45, 4G/WIFI (optional), Type-C download port

Special function: remote desktop, remote transparent transmission, remote download, audio output, data backup (CSV file export and import), self-defined flash, X/Y trend map.

## 【Installation】

<1> Dimension (unit: mm)

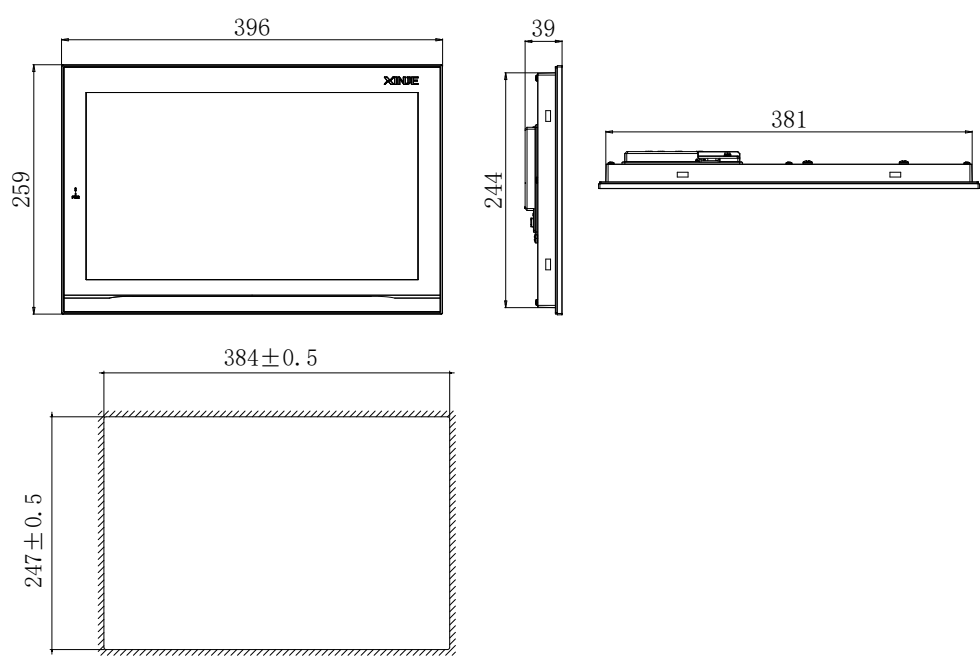

This mounting dimension is for your reference only.

#### <2> Fix the product

--insert the product into mounting hole.

--insert the frame into the mounting hole then tighten the screw.

Note: --the tighten strength should be moderate.

--the screw should be vertical with the mounting panel.

## 【Part description】

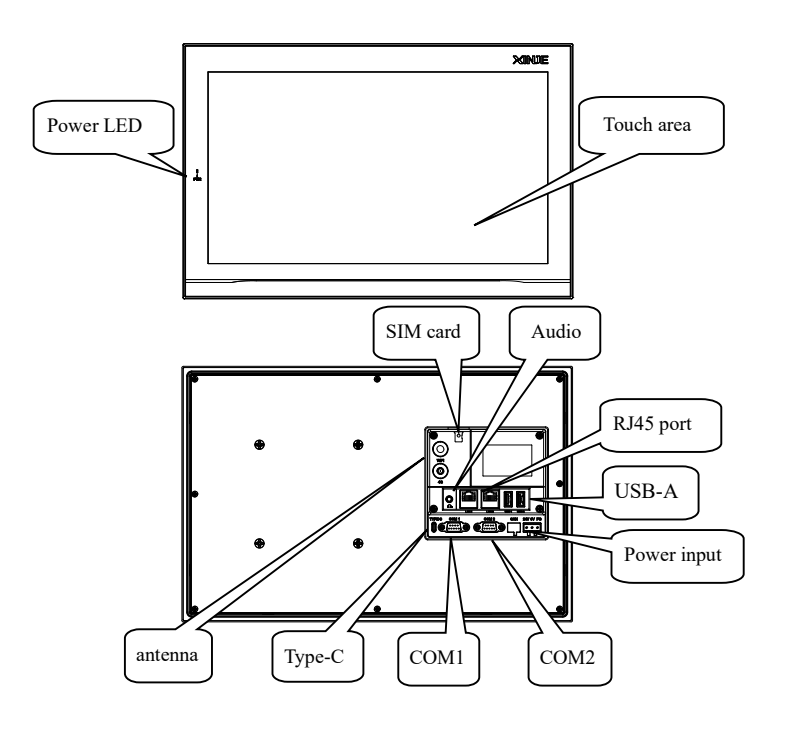

Notes: --USB-A port is used to connect flash disk, export and import "csv"data.

--RJ45 port is used to Ethernet communication.

--Extension board is for wireless communication (4G/WIFI optional).

#### 【COM port】

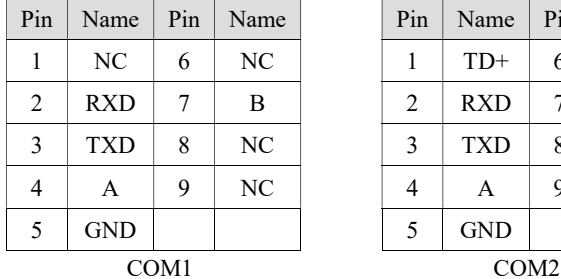

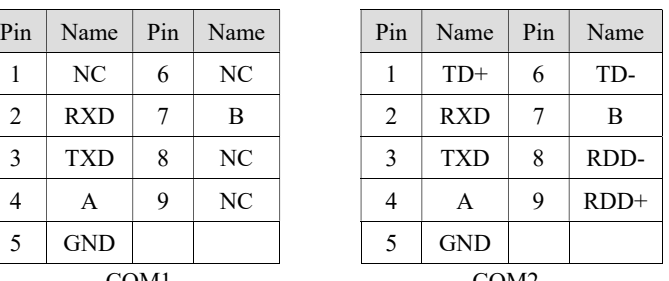

## 【Communication function】

--COM1 and COM2 have communication functions, can connect to various devices, such as PLC, inverters.

#### 【Making a project】

Making a project includes the following steps:

<1> Build a new project

Open the software, click "  $\left| + \right|$  ", select the HMI type and PLC type.

<2> Edit the project

Please refer to Touchwin Pro Software user manual.

<3> Download the project

Connect the download cable correctly, click " " to finish download.

#### <4> PLC communication

Connect the cable to the PLC, then it can exchange data with PLC.

Note: --For detailed information, please refer to the user manual.

--You can use Xinje cable or make the cable according to the cable diagram.